## NAVIGATE *Your First Stop for Success*

## Navigate is the student success tool that puts your City Colleges support team at your fingertips. Log in to Navigate to:

Schedule your appointments Check your to-do items and stay on track Find your resources fiiii Review your personal calendar Connect with the opportunities and support options that match your goals

You can get to Navigate in the Portal at **[my.ccc.edu](https://my.ccc.edu)** or install the app on your mobile device.

To put the app on your mobile device, follow these five steps:

- 1. Go to the Apple App Store/Google Play store and search for "Navigate Student"
- 2. Download the app
- 3. Open the app and select "City Colleges of Chicago"
- 4. Log in by using your CCC username and password
- 5. Complete the short intake survey and you're ready to use the app

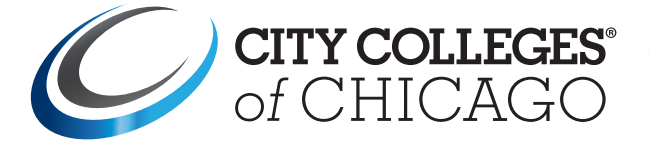